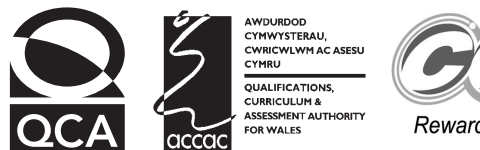

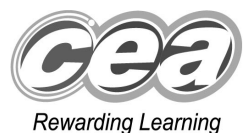

## **Key skills Information and communication technology Level 2 Test Paper**

## **YOU NEED**

- This test paper
- An answer sheet

**You may use a bilingual dictionary**

**Do NOT open this paper until you are told to do so by the supervisor**

**THERE ARE 40 QUESTIONS IN THIS TEST Total marks available: 40 Try to answer ALL the questions YOU HAVE 1 HOUR TO FINISH THE TEST**

#### **INSTRUCTIONS**

- Make sure your personal details are entered correctly on the answer sheet
- Read each question carefully
- Follow the instructions on how to complete the answer sheet
- At the end of the test, hand the test paper, your answer sheet and all notes to the supervisor

## **REMEMBER: YOU HAVE 1 HOUR TO FINISH THE TEST**

#### **INSTRUCTIONS TO CENTRES**

• **This paper must not be photocopied**

First published in 2004. © Qualifications and Curriculum Authority 2004.<br>Reproduction, storage, adaptation or translation, in any form or by any means, of this publication is prohibited without prior written permission of the<br>publisher, unless wit Printed in Great Britain. The Qualifications and Curriculum Authority is an exempt charity under Schedule 2 of the Charities Act 1993. Qualifications and Curriculum Authority, 83 Piccadilly, London W1J 8QA. www.qca.org.uk Ref: IT/L2/2.2/P3/URN:71

#### **Questions 1 to 8 are about this document.**

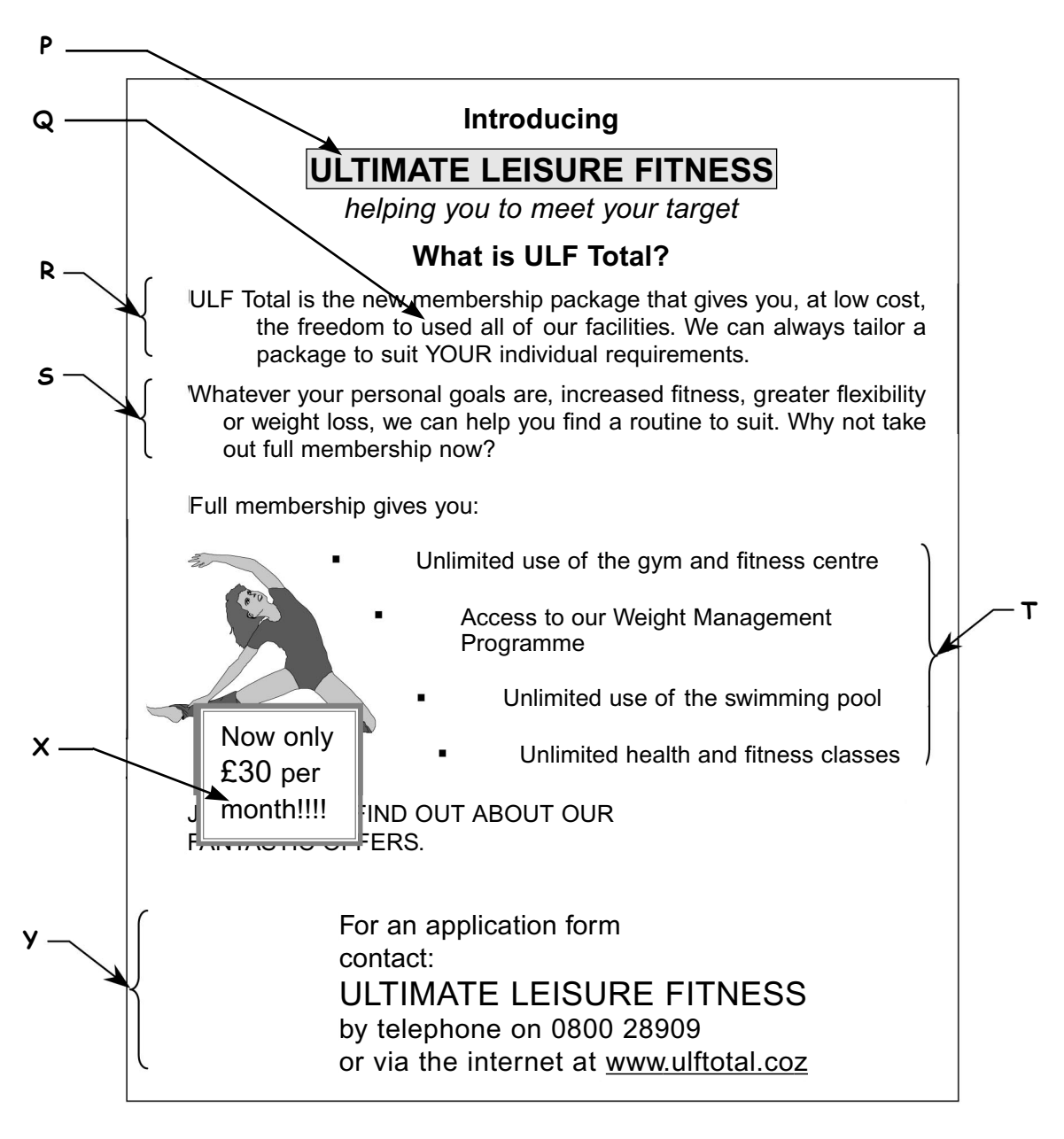

- **1** The text at **P** has been made to stand out from the rest of the document by using
	- **A** a bulleted list
	- **B** right alignment
	- **C** a large font with borders and shading
	- **D** an italic font with underlining and shading
- **2** The paragraph at **R** has been formatted using
	- **A** hanging indent
	- **B** first line indent
	- **C** left whole paragraph indent
	- **D** right whole paragraph indent
- **3** If the bullets at **T** all have the same paragraph settings, the image has been inserted
	- **A** behind text
	- **B** in front of text
	- **C** using text wrapping
	- **D** without text wrapping
- **4** The word 'used' at **Q** should be 'use'. This mistake can be found automatically by software using
	- **A** print preview
	- **B** drag and drop
	- **C** a spellchecker
	- **D** a grammar checker
- **5** The paragraphs at **R** and **S** are presented inconsistently because of
	- **A** line spacing
	- **B** indent size
	- **C** font styles
	- **D** alignment
- **6** The purpose of the document is to
	- **A** advertise a new membership package
	- **B** advertise the centre's website
	- **C** keep employees informed
	- **D** collect customer details
- **7** The way to position the text as shown at **Y** is to use
	- **A** left tabs
	- **B** right tabs
	- **C** centre tabs
	- **D** centre alignment
- **8** The text at **X** has been positioned using
	- **A** tabs
	- **B** indents
	- **C** a text box
	- **D** right alignment

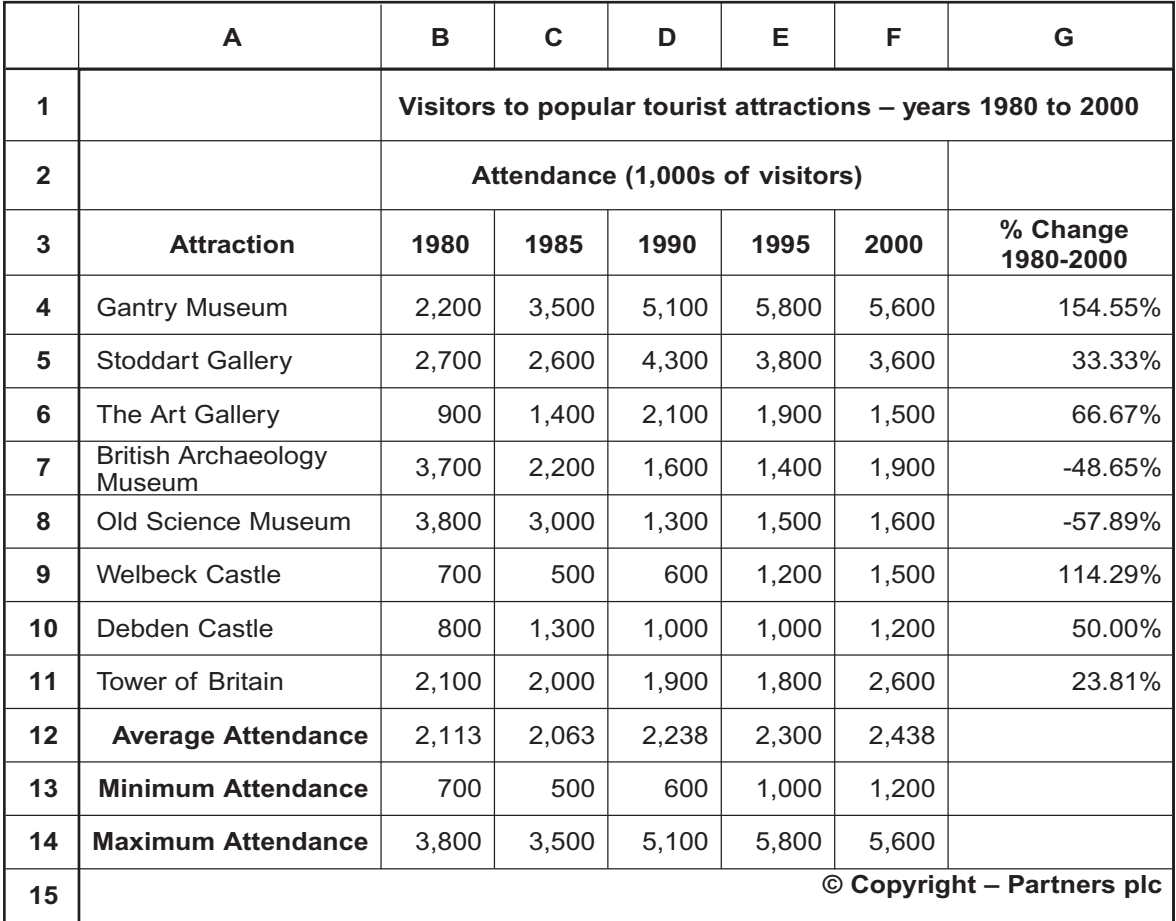

### **Questions 9 to 18 are about this spreadsheet. Formulas are used to calculate values in column G and rows 12 to 14.**

- **9** To position the heading in row **2** the user
	- **A** merged cells A2:G2
	- **B** merged cells B2:F2<br>**C** split cells A2:G2
	- **C** split cells A2:G2
	- **D** split cell B2
- **10 % Change 1980-2000** is attendance in **1980** subtracted from the attendance in **2000**, with the result divided by the attendance in **1980**. The formula in cell **G10** is
	- **A** =B10-F10/B10
	- **B** =F10-B10/B10
	- **C** =(B10-F10)/F10
	- **D** =(F10-B10)/B10
- **11** The cell ranges required to create a bar chart comparing the **% Change 1980-2000** for each **Attraction**, are
	- **A** A4:A10 and G4:G10
	- **B** A3:A14 and G3:G11
	- **C** A3:G3 and A11:G11
	- **D** A4:A11 and G4:G11
- **12** The number of visitors who went to The Art Gallery in 1995 was
	- **A** 1,500
	- **B** 1,900
	- **C** 1,500,000
	- **D** 1,900,000
- **13** Having entered the required formula in cell **G4**, the formulas for cell range **G5:G11** may be entered using
	- **A** the SUM function
	- **B** the MAX function
	- **C** cut and paste
	- **D** replication
- **14** The values for **Average Attendance** are displayed in cell range
	- **A** A4:F12
	- **B** B12:F12
	- **C** B12:F13
	- **D** B12:F14
- **15** To display the text in cell **A7** on one line, the user should
	- **A** change the font style
	- **B** increase the width of column A
	- **C** increase the height of rows 4 to 14
	- **D** increase the height of rows 7 and 12, 13 and 14
- **16** The text in row **15** is vertically aligned
	- **A** top
	- **B** right
	- **C** centre
	- **D** bottom
- **17** To add details of attendances at another attraction, the user should
	- **A** insert a new row
	- **B** insert a new column
	- **C** clear the contents of row 12 to make space for new values
	- **D** clear the contents of column G to make space for new values
- **18** The information in row **15** means that
	- **A** a charge is payable for use of the data
	- **B** the data has been checked and is accurate
	- **C** the data can be copied and sold without permission of the owner
	- **D** the data cannot be used elsewhere without the permission of the owner

| <b>Last Name</b> | <b>First Name</b> | Membership<br><b>Number</b> | Address1         | Address <sub>2</sub> | <b>Postcode</b>     | Date of<br><b>Birth</b> | Years of<br><b>Membership</b> |
|------------------|-------------------|-----------------------------|------------------|----------------------|---------------------|-------------------------|-------------------------------|
| Elliot           | James             | M1567843                    | 36 Malton Road   | Granton              | GR <sub>2</sub> 2HD | 18/04/68                | 8                             |
| Elliot           | John              | M2856935                    | 36 Malton Road   | Granton              | GR <sub>2</sub> 2HD | 16/10/72                | $\overline{2}$                |
| Hurt             | William           | M2784653                    | 67 Scalby Street | Milton               | <b>MI1 5DJ</b>      | 25/05/79                | 3                             |
| Johnson          | Mary              | M2478376                    | 24 Hart Road     | Lawnton              | LA3 4HD             | 05/09/74                | 5                             |
| King             | Sue               | M2789465                    | 91 Filey Terrace | Lawnton              | LA1 7GD             | 07/11/80                | 3                             |
| Mason            | Sarah             | M1982734                    | 17 Staithe Lane  | Fishwick             | <b>FI2 8DE</b>      | 07/11/80                | 6                             |
| Willis           | Mary              | M1783987                    | 18 Sleight Road  | Lawnton              | LA6 3KD             | 17/01/83                | $\overline{7}$                |

**Questions 19 to 26 are about this database.**

- **19** The search criterion to find all members except those who have had membership for 3 years is
	- **A** Years of Membership <3
	- **B** Years of Membership =3
	- **C** Years of Membership =>3
	- **D** Years of Membership <>3
- **20** To list the database by **Years of Membership**, starting with those who have been members the longest, and in A to Z order of **Last Name**, the user should sort
	- **A** ascending on Years of Membership and then ascending on Last Name
	- **B** descending on Years of Membership and then ascending on Last Name
	- **C** ascending on Last Name and then ascending on Years of Membership
	- **D** descending on Years of Membership and then descending on Last Name
- **21** The only suitable field for the primary key is
	- **A** First Name
	- **B** Address2
	- **C** Membership Number
	- **D** Years of Membership
- **22** The search criteria to find all members living in Lawnton who were born before 1980 are
	- **A** Date of Birth <01/01/80 OR Address2 ="Lawnton"
	- **B** Address2 ="Lawnton" AND Date of Birth <01/01/80
	- **C** Date of Birth <01/01/80 AND Address2 =NOT "Lawnton"
	- **D** NOT Address2 ="Lawnton" AND Date of Birth >01/01/80
- **23** If there were thousands of membership records in this database, personalised letters should be produced using
	- **A** copy and paste
	- **B** cut and paste
	- **C** merged cells
	- **D** mail merge
- **24** The user has saved this database by the name Members but cannot remember its location. To find the file the user could use
	- **A** favourites
	- **B** forward/back
	- **C** find and replace
	- **D** directory search tools
- **25** The **Membership Number** of the person living in Lawnton who has been a member the longest is
	- **A** M1567843
	- **B** M2478376
	- **C** M1783987
	- **D** M2789465
- **26** The confidentiality of personal details in this database can be protected by
	- **A** using passwords
	- **B** storing the data on a CD-ROM
	- **C** saving the data as read-only files
	- **D** keeping backup disks in a locked place

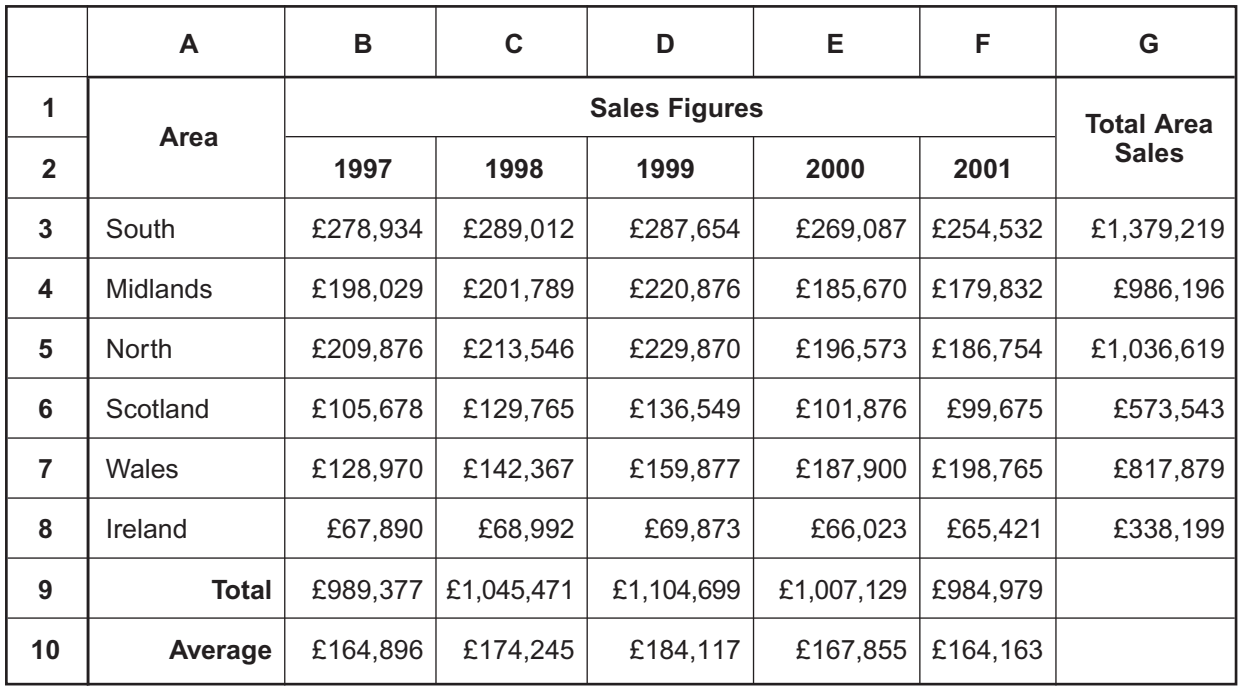

**Questions 27 to 29 are about this spreadsheet.**

- **27** If the trend in **Sales Figures** continues the **Area** whose sales will increase in 2002 is
	- **A** South
	- **B** North
	- **C** Wales
	- **D** Ireland
- **28** The areas that had **Sales Figures** in 2000 above the average for that year were
	- **A** South and Midlands only
	- **B** South, Midlands and North only
	- **C** South, Midlands and Wales only
	- **D** South, Midlands, North and Wales only
- **29** To present the **Sales Figures** for 1997 graphically, showing the percentage achieved by each area, the user should use a
	- **A** data table
	- **B** line graph
	- **C** pie chart
	- **D** bar chart

**Questions 30 and 31 are about this web page.**

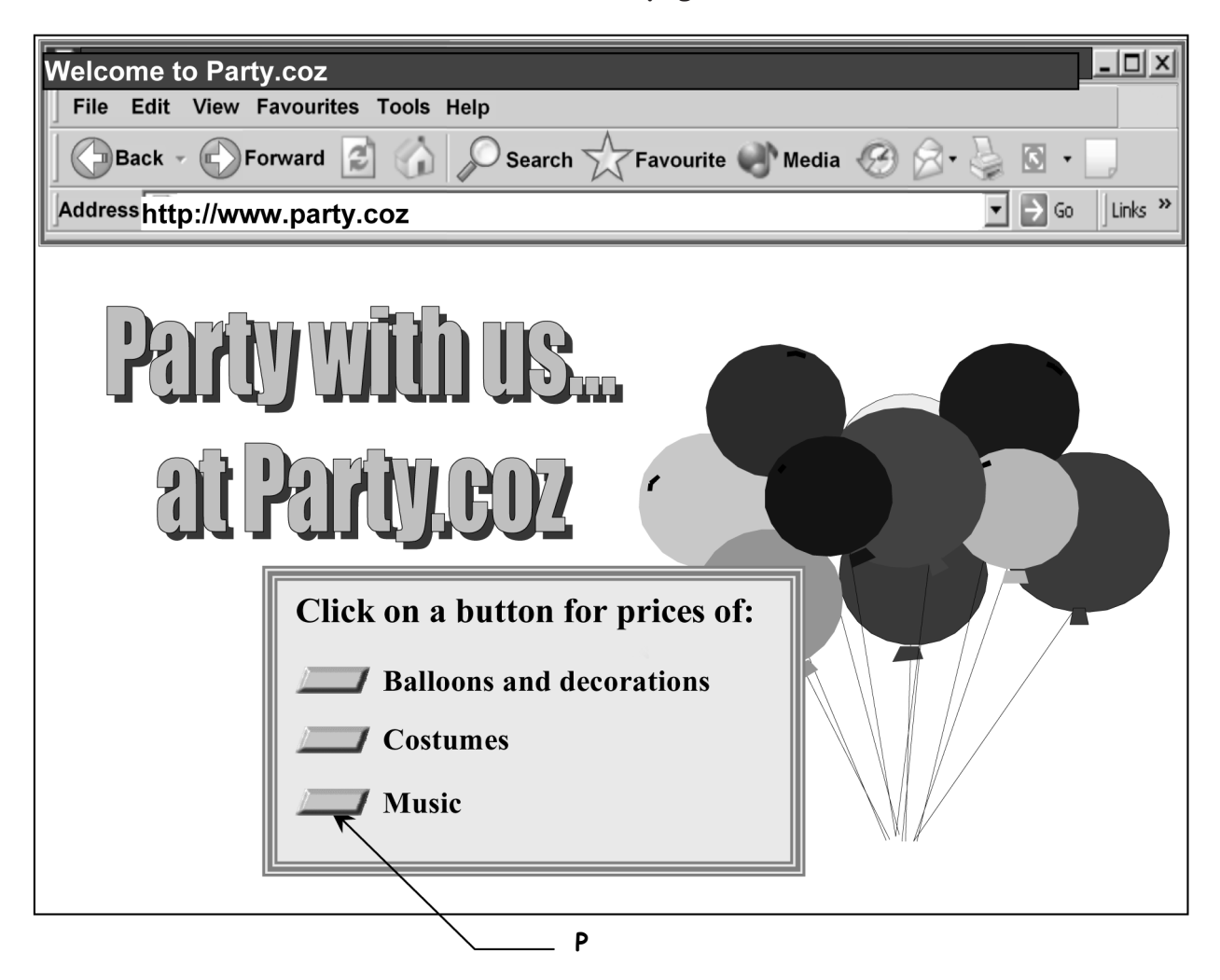

**30** To make it easy to visit this website again at a later date, the user should

- **A** save the page
- **B** use forward/back
- **C** add it to favourites
- **D** copy the page to clipboard
- **31** The buttons at **P** are
	- **A** hotspots
	- **B** favourites
	- **C** web browsers
	- **D** search engines

#### **Questions 32 to 40 are general questions.**

- **32** When using the internet, adding to favourites is also known as
	- **A** surfing
	- **B** browsing
	- **C** e-mailing
	- **D** bookmarking
- **33** Which one of the following could be used to create an image file from a picture in a book?
	- **A** printer
	- **B** modem
	- **C** scanner
	- **D** microphone
- **34** What application software is suitable for analysing the results of a questionnaire and producing charts?
	- **A** word processing
	- **B** spreadsheet
	- **C** browser
	- **D** graphics
- **35** When undertaking a survey, a suitable document to collect specific pieces of information would be a
	- **A** newsletter
	- **B** report
	- **C** memo
	- **D** form

**36** The file named Leaflet.txt is stored in the sub-directory Recruit, which is within the Admin sub-directory. The structure that shows this is

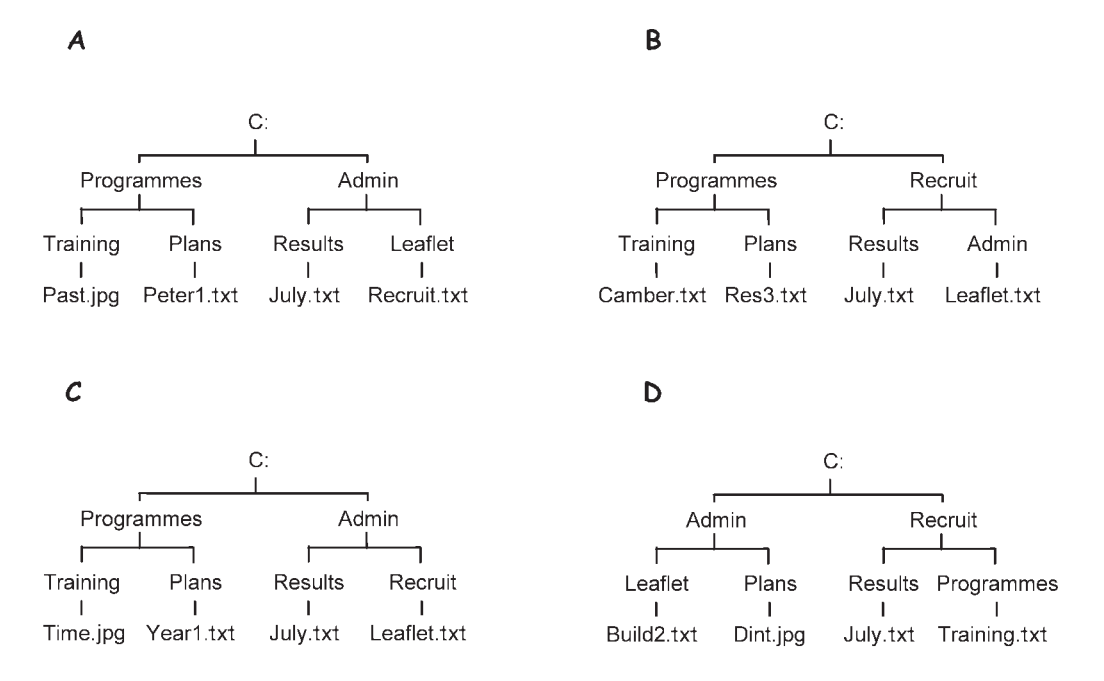

- **37** To enable recovery of some data in the event of fire damage to a computer, the user should keep a
	- **A** backup copy in a secure place
	- **B** file that is copyright protected
	- **C** copy of the file in another folder
	- **D** copy of the file with another name

**38** A search criterion suitable for finding files named **Bell**, **Ball** and **Bill** is

- **A** B?ll
- 
- **B** Be<sup>\*</sup><br>**C**  $\parallel$ ? **C** ll?
- **D** ?B

**39** To make this image taller, but not wider, the user should drag the handle at

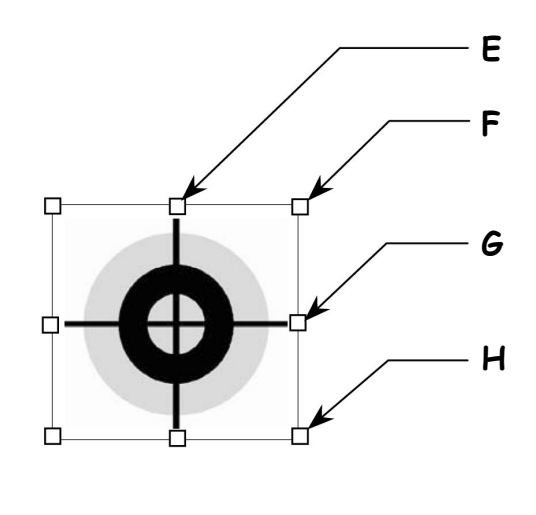

- **A E**
- **B F C G**
- **D H**

**40** To make the following bar chart meaningful the user should

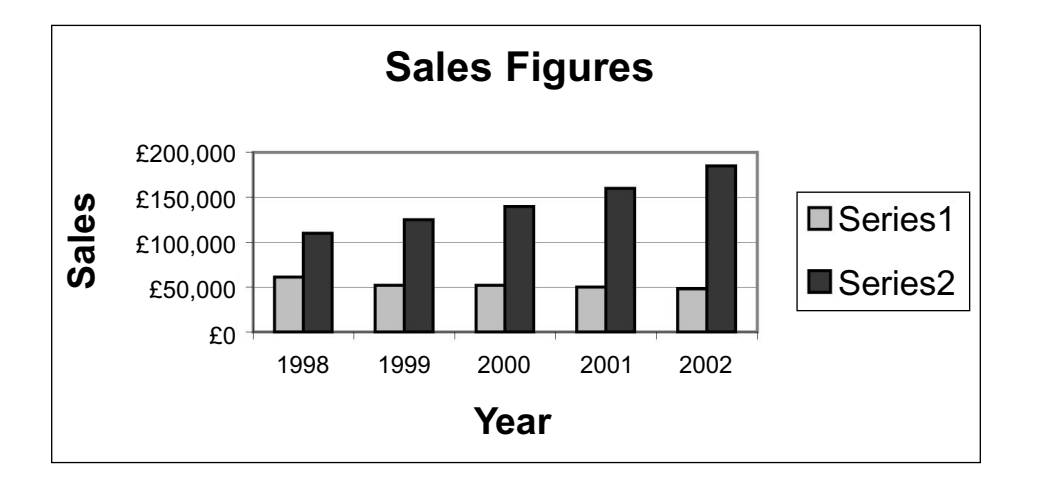

- **A** name the series
- **B** remove the legend<br>**C** remove the x-axis
- remove the x-axis title
- **D** place the legend at the bottom

# **END OF TEST**